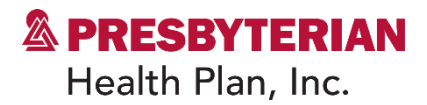

# **Presbyterian Medical Specialty Solutions Quick Reference Guide for Ordering and Rendering Providers**

**Effective Jan. 1, 2015 Updated March 30, 2023**

Presbyterian Health Plan, Inc. and Presbyterian Insurance Company, Inc. (Presbyterian) entered into an agreement with Evolent (formerly National Imaging Associates, Inc.) effective Jan. 1, 2015, to manage a suite of Medical Specialty Solutions services. The program is consistent with industry-wide efforts to both ensure clinically appropriate care and manage the increasing utilization of these services.

Prior authorization from Evolent is required for the following non-emergent outpatient Medical Specialty Solutions services:

- Magnetic resonance imaging (MRI)/Magnetic resonance angiography (MRA)
- Computed tomography (CT)/Coronary computed tomography angiography (CCTA)
- Positron emission tomography (PET) scans
- Multigated acquisition (MUGA) scans
- Nuclear cardiology/myocardial performance index (MPI)
- Stress echocardiography
- Echocardiography
- Inpatient and outpatient spine surgeries\*

# **\*Please see the specific Quick Reference Guide for each of the Medical Specialty Solutions Program Services.**

Please refer to the Evolent website to obtain the Presbyterian/Evolent billable Current Procedural Terminology (CPT) Codes Claim Resolution/Utilization Review Matrix for all of the CPT-4 codes that Evolent authorizes on behalf of Presbyterian.

Evolent manages Medical Specialty Solutions Services through Presbyterian contractual relationships with providers.

Medical Specialty Solutions Services performed in the following settings do not require authorization through Evolent:

• Inpatient (excluding elective spine surgery)

#### PPC102306 **Page 1 of 5**

Presbyterian exists to ensure all of the patients, members and communities we serve can achieve their best health.

#### **www.phs.org**

- Observation
- Emergency room/urgent care facility

# **Urgent/Emergent Care**

• If an urgent/emergent clinical situation exists outside of a hospital emergency room, please contact Evolent immediately with the appropriate clinical information for an expedited review. The Evolent website [\(www.RadMD.com\)](http://www.radmd.com/) cannot be used for urgent/emergent clinical situations during normal business hours. For prior authorization of urgent/emergent care during normal business hours, contact Evolent at 1-866-236- 8717

# **Obtaining Authorizations**

The ordering provider is responsible for obtaining prior authorizations for the Medical Specialty Solutions Services listed above.

It is the responsibility of the provider rendering this service to:

- Ensure that an authorization was obtained. Payment will be denied for procedures performed without a necessary authorization and the member cannot be balance-billed for these procedures
- Communicate to all personnel involved in outpatient scheduling that prior authorization is required for the above procedures under Presbyterian
- If a provider office calls to schedule a member for a procedure requiring prior authorization, request the authorization number
- If the referring provider has not obtained prior authorization when required, inform the provider of this requirement and advise them to obtain an authorization
- If a member calls to schedule an appointment for a procedure that requires authorization, and does not have the authorization number, the member should be directed back to the referring provider who ordered the procedure

# **Prior Authorization Process**

There are two ways to obtain authorizations – either through the Evolent website at [www.RadMD.com](http://www.radmd.com/) (preferred method) or by calling Evolent. Call center hours of operation are Monday through Friday, 6 a.m. to 6 p.m. MST.

# **Information Needed to Obtain Prior Authorization**

To expedite the prior authorization process, please refer to the specific required documentation for each Medical Specialty Solutions Service.\* Have the appropriate information ready before logging into the Evolent website or calling the Evolent call center. (\*Information is required)

- Name and office phone number of ordering provider\*
- Member name and ID number\*
- Requested procedure\*
- Name of provider office or facility where the service will be performed\*
- Anticipated date of service
- Details justifying procedure\*
	- o Symptoms and their duration
	- o Physical exam findings
	- o Conservative treatment member has already completed (e.g., physical therapy, chiropractic or osteopathic manipulation, hot pads, massage, ice packs, medications)
	- o Preliminary procedures already completed (e.g., X-rays, CT scans, lab work, ultrasound, scoped procedures, referrals to specialist, specialist evaluation)
	- o Reason the study is being requested (e.g., further evaluation, rule out a disorder)
- Please be prepared to provide the following information, if requested:
	- o Clinical notes
	- o X-ray reports
	- o Specialist reports/evaluation
	- o Ultrasound reports
	- o Previous related test results

**\*To assist in collecting information for the authorization process, you may access the specific Medical Specialty Solutions Clinical Checklists and Tip Sheets on [www.RadMD.com](http://www.radmd.com/)**.

#### **Website Access**

- It is the responsibility of the **provider ordering the Medical Specialty Solutions Services** to access the Evolent website or call for prior authorization
- **To get started**, go to [www.RadMD.com,](http://www.radmd.com/) click the New User button and submit a RadMD Application for New Account by selecting "**Physician's office that orders procedures**." Your RadMD login information should not be shared
- If a user already has access to RadMD to initiate authorizations, RadMD access will allow users to submit an authorization for any procedures/products managed by Evolent
- You can request prior authorization at [www.RadMD.com](http://www.radmd.com/) by clicking the "**[Request an exam](https://www.radmd.com/RadMD/AuthRequest/AuthRequestIntro.aspx)  [or specialty procedure](https://www.radmd.com/RadMD/AuthRequest/AuthRequestIntro.aspx) including cardiac"** link which is a part of your main menu options. RadMD is available 24/7, except when maintenance is performed every third Thursday of the month from 9

**Access provider selfservice at:**

**[www.RadMD.com](file:///C:/Documents%20and%20Settings/kwapgar/Desktop/Lovelace/KA%20Phase%20I/www.RadMD.com)**

p.m. to Midnight PST. **Pended requests**: If you are requesting prior authorizations through the Evolent website and your request pends, you will receive a tracking

number. You will then be required to submit additional clinical information to complete the process

- **Authorization status**: You can check on the status of prior authorizations quickly and easily by using the "View Request Status" link on the RadMD main menu. In addition to the ability to view clinical documentation received by Evolent, users can view links to case-specific communication to include requests for additional information and determination letters
- The **"Track an Authorization"** feature allows users who did not submit the original request to view the status of an authorization as well as upload clinical information. This option is also available as a part of your main menu options using the "Search by Tracking Number" feature. A tracking number is required with this feature

#### **Submitting Claims**

Submit claims directly to Presbyterian. Please send your claims for services to the following address:

Presbyterian Health Plan P. O. Box 27489 Albuquerque, NM 87125-7489

Providers are encouraged to use Electronic Data Interchange (EDI) for claims submission.

#### **Important Notes**

- Authorizations are valid for 60 days from the date of request for advanced imaging services, 60 days from the date of determination for outpatient surgeries and three days from the date of determination for inpatient surgeries
- The Evolent authorization number consists of alphanumeric characters. In some cases, you may instead receive an Evolent tracking number (not the same as an authorization number) if your authorization request is not approved at the time of initial contact. You can use either number to track the status of the request on the RadMD website or via our Interactive Voice Response telephone system
- The Evolent Clinical Guidelines can be found on the Evolent website [\(www.RadMD.com\)](http://www.radmd.com/) under Online Tools/Clinical Guidelines. The Evolent guidelines for Medical Specialty Solutions Services have been developed from practice experience, literature reviews, specialty criteria sets and empirical data
- An authorization number is not a guarantee of payment. Whether the requested service is covered is subject to all of the terms and conditions of the member's benefit plan, including but not limited to: member eligibility, benefit coverage at the time that services are provided and any pre-existing condition exclusions referenced in the member's benefit plan
- For assistance, please contact [RadMDSupport@evolent.com](mailto:RadMDSupport@evolent.com) or call 1-800-327-0641
- To educate your staff on Evolent procedures and to assist you with any provider issues or concerns, contact your Evolent area Provider Relations manager
- The Presbyterian member ID card does not have Evolent identifying information on it. Presbyterian redirects calls to Evolent for Medical Specialty Solutions Services

Prior authorization and claims payment complaints/appeals: Follow the instructions on your denial letter or Explanation of Payment (EOP).